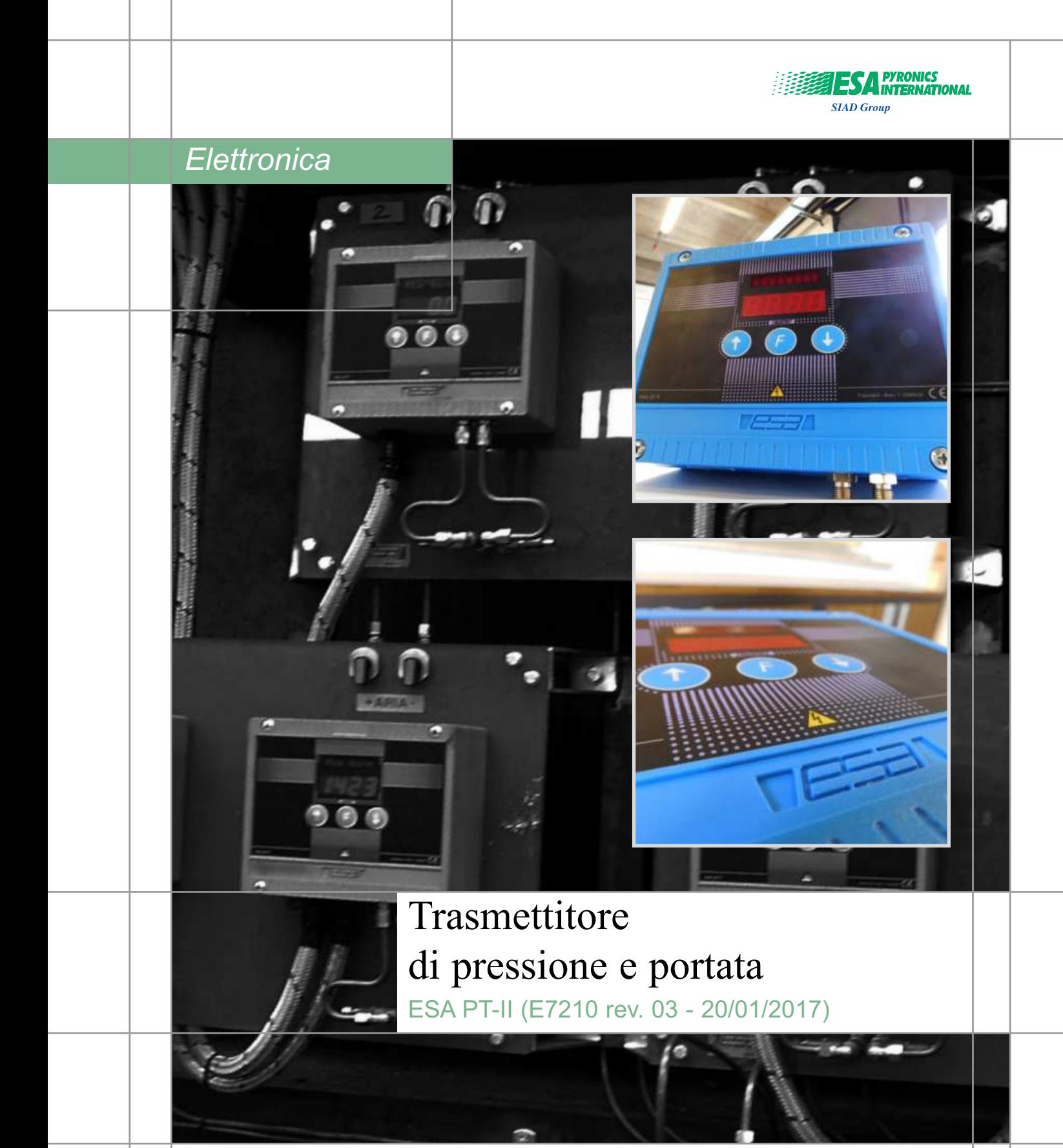

## **AVVERTENZE GENERALI:**

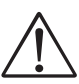

**1 -** Tutte le operazioni di installazione, manutenzione, accensione e taratura devono essere effettuate da personale qualificato, nel rispetto della norma vigente, al momento e nel luogo di installazione.

**2 -** Per prevenire danni a cose e persone è essenziale osservare tutti i punti indicati in questo manuale. Le indicazioni riportate nel presente documento non esonerano il Cliente/Utilizzatore dall'osservanza delle disposizioni di legge, generali e specifiche, concernenti la prevenzione degli infortuni e la salvaguardia dell'ambiente.

**3 -** L'operatore deve indossare indumenti adeguati (DPI: scarpe, casco, ecc...) e rispettare le norme generali di sicurezza e prevenzione rischi.

**4 -** Per evitare rischi di ustione e folgorazione, l'operatore non deve venire a contatto con il bruciatore e i relativi dispositivi di controllo durante la fase di accensione e la marcia ad alta temperatura.

**5 -** Tutte le operazioni di manutenzione ordinaria e straordinaria devono avvenire ad impianto fermo.

**6 -** Al fine di assicurare una corretta e sicura gestione è di basilare importanza che il contenuto del presente documento sia portato a conoscenza e fatto scrupolosamente osservare a tutto il personale preposto al controllo e all'esercizio del dispositivo.

**7 -** Il funzionamento di un impianto di combustione può risultare pericoloso e causare ferimenti a persone o danni alle attrezzature. Ogni bruciatore deve essere provvisto di dispositivi certificati di supervisione e controllo della combustione.

**8 -** Il bruciatore deve essere installato correttamente per prevenire ogni tipo di accidentale/indesiderata trasmissione di calore dalla fiamma verso l'operatore e all'attrezzatura.

**9 -** Le prestazioni indicate circa la gamma di bruciatori descritta nella presente scheda tecnica sono frutto di test sperimentali condotti presso ESA-PYRONICS. I test sono stati eseguiti impiegando sistemi di accensione, rilevazione di fiamma e supervisione sviluppati da ESA-PYRO-NICS. Il rispetto delle menzionate condizioni di funzionamento non può pertanto essere garantito nel caso vengano impiegate apparecchiature differenti da quelle riportate nel Catalogo ESA-PYRONICS.

#### **SMALTIMENTO:**

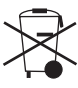

Per smaltire il prodotto attenersi alle legislazioni locali in materia.

#### **NOTE GENERALI:**

■ In base alla propria politica di continuo miglioramento della qualità del prodotto, ESA-PYRONICS si riserva il diritto di modificare le caratteristiche tecniche del medesimo in qualsiasi momento e senza preavviso.

■ Consultando il sito web www.esapyronics.com, è possibile scaricare le schede tecniche aggiornate all'ultima revisione.

■ I prodotti ESA-PYRONICS sono realizzati in conformità alla Normativa **UNI EN 746-2:2010** Apparecchiature di processo termico industriale - Parte 2: Requisiti di sicurezza per la combustione e per la movimentazione ed il trattamento dei combustibili. Tale norma è armonizzata ai sensi della Direttiva Macchine **2006/42/CE**.

■ Sistema Qualità certificato in conformità alla norma **UNI EN ISO 9001** da DNV GL.

## **CERTIFICAZIONI:**

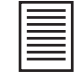

 $\epsilon$ 

ESA PT-II è brevettato con n. **I 1268539,** inoltre è conforme alle direttive dell'Unione Europea: **2014/35/UE** Direttiva Bassa Tensione, **2014/30/UE** Direttiva Compatibilità Elettromagnetica (EMC), **EN 61010-1:2010-10** Prescrizioni di sicurezza per apparecchi elettrici di misura, controllo e per utilizzo in laboratorio. Parte 1: Prescrizioni generali. **EN 61326-1:2006** Apparecchi elettrici di misura, controllo e laboratorio. Prescrizioni di compatibilità elettromagnetica. Parte 1: prescrizioni generali. **2011/65/EU - RoHS** Restrizioni sulle Sostanze Pericolose.

I prodotti sono conformi alle richieste per il mercato Euroasiatico (Russia, Bielorussia e Kazakistan).

## **CONTATTI / ASSISTENZA:**

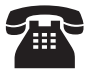

#### **International Sales:**

Esa S.p.A. Via Enrico Fermi 40 24035 Curno (BG) - Italy Tel +39.035.6227411 Fax +39.035.6227499 **esa@esacombustion.it**

**Headquarters:**

Pyronics International s.a. Zoning Industriel, 4ème rue B-6040 Jumet - Belgium Tel +32.71.256970 Fax +32.71.256979 **marketing@pyronics.be**

**www.esapyronics.com**

ESA PT-II è uno strumento da campo, il dispositivo ha funzioni di visualizzatore, trasmettitore e totalizzatore, trasduttore a microprocessore ricevitore di pressioni differenziali positive o negative e trasmettitore di segnali in corrente che possono essere inviati tramite collegamento bifilare ad altre apparecchiature remote quali: regolatori elettronici di portate o pressione, pressostati elettronici, indicatori di flusso o pressione, totalizzatori di portata, registratori, ecc...

#### **APPLICAZIONI**

- Indicatore di Δp aria e Δp gas.
- Indicatore di temperatura (°C o °F), pressione differenziale (mbar o mmH2O, o Pa, o inch WC), portata (Nm3/h o cfm), e segnale trasmesso (mA).
- Trasmettitore di segnale in corrente (0÷20 mA, 4÷20 mA) proporzionale alla pressione o alla portata.
- Misurazione della portata con compensazione in temperatura e in pressione.
- Totalizzatore resettabile.

## **CARATTERISTICHE**

#### **GENERALI:**

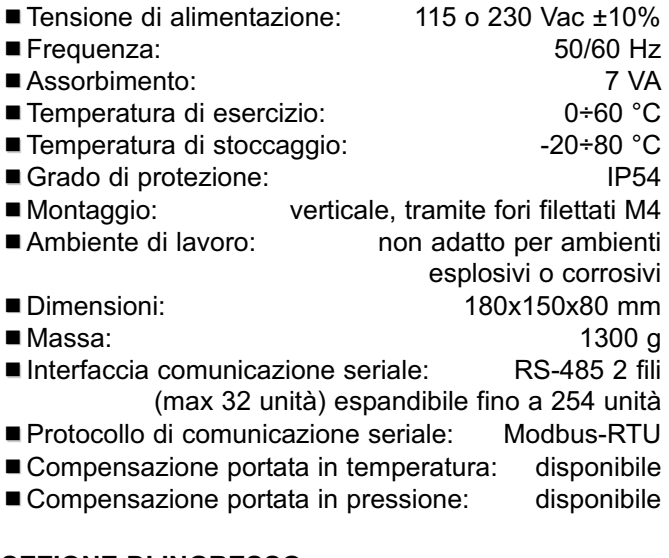

#### **SEZIONE DI INGRESSO**

- Sensori pressione differenziale: 0÷100 mbar 0÷300 mbar, -10÷10 mmH2O, -50÷50 mmH2O -100÷100 mmH2O, 0÷10 mmH2O, 0÷50 mmH2O 0÷100 mmH2O
- Pressione relativa massima applicabile: 300 o 500 mbar a seconda dei modelli (vedi sensori)
- Connessione ingresso pressione a strumento: raccordo tubo rame Ø 6X4
- Accessorio adattamento ingresso pressione:
- raccordo tubo rame Ø 8X6 ■ Sonda di temperatura: J 0÷800°C (± 4 °C)
- K  $0+1250$ °C (± 6,5°C)
- Compensazione giunto "freddo": 0 ÷ 60°C

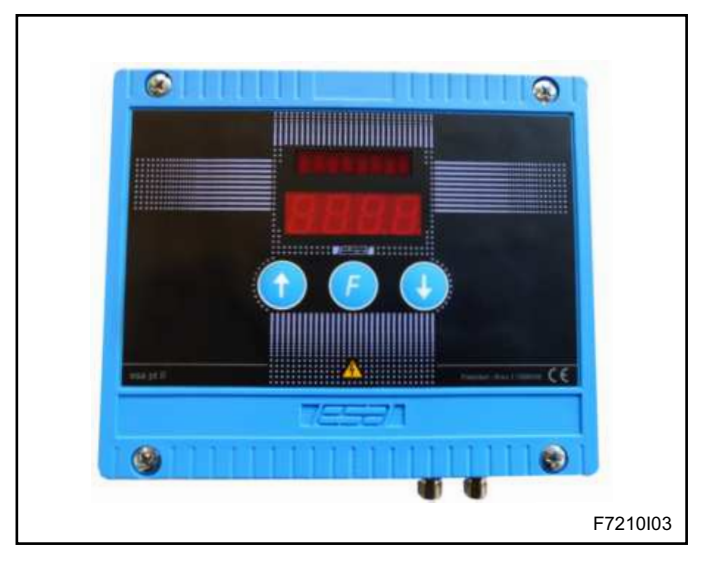

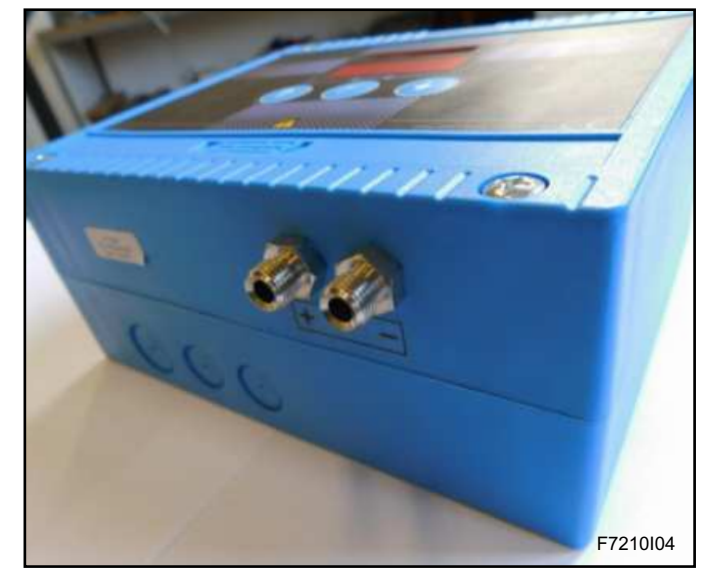

- Segnale ingresso analogico opzionale  $(*)$ : 0÷20 mA o 4÷20 mA (RL 150 W)
- \* non disponibile in assenza della scheda di espansione EXP.C

#### **SEZIONE DI USCITA**

- Segnale di uscita analogico:  $0+20$  mA o 4 $\div$ 20 mA (RL max 250 Ω) con possibilità di centro scala 12 mA con segnale di ingresso nullo e scala simmetrica rispetto a zero pressione.
- Segnale di uscita digitale opzionale (\*): relè (NO) con portata massima 3A @230V cosφ=0,5
- \* Non disponibile in assenza della scheda di espansione EXP.C

#### **SEZIONE DI VISUALIZZAZIONE**

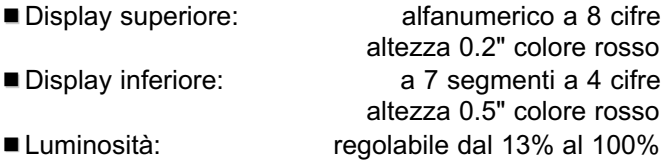

## **CARATTERISTICHE SENSORI**

ESA PT-II è disponibile in cinque diverse versioni, a seconda del range di pressione richiesto.

Di seguito sono elencate le principali caratteristiche delle diverse versioni:

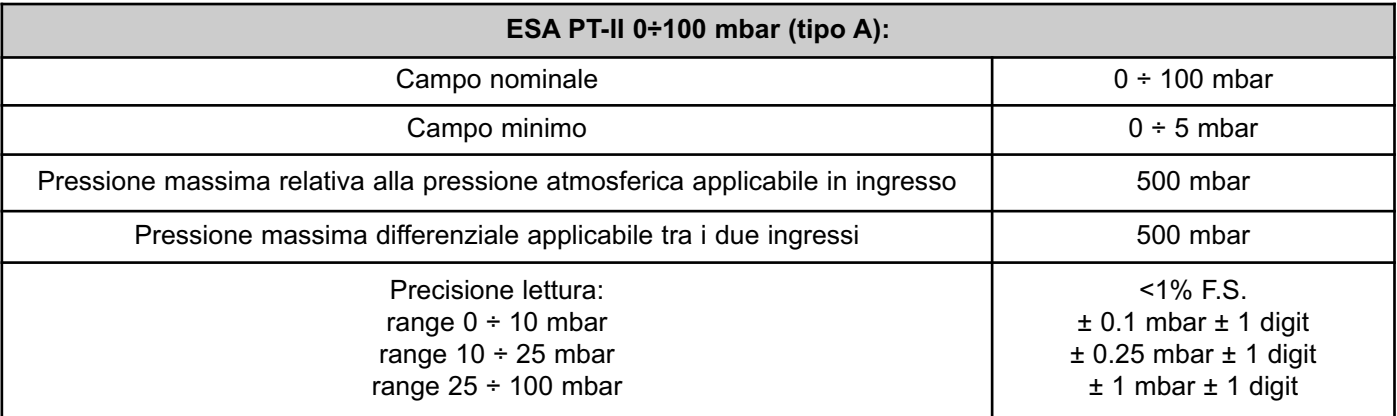

## **DESCRIZIONE**

ESA PT-II può essere pilotato da qualsiasi strumento di misura (flangia tarata, Annubar, presa di pressione relativa) che produca una pressione differenziale compresa tra inizio e fondo scala. Il sensore di pressione differenziale costituisce l'ingresso principale per l'esecuzione delle misura, la sonda di temperatura consente la compensazione automatica dei valori di portata alla temperatura di esercizio del fluido; lo strumento inoltre, tramite la scheda opzionale EXP-C, può ricevere da un altro trasmettitore il valore della pressione del fluido e compensarne automaticamente la misura di portata. I valori di temperatura e di pressione di compensazione possono anche essere inviati tramite linea seriale dal supervisore. E' inoltre possibile trasmettere i risultati delle misure ad un'apparecchiatura remota sia mediante un segnale di corrente, che su una linea seriale RS-485.

Lo strumento inoltre, se presente la scheda opzionale EXP.C, rende disponibile un'uscita digitale che si attiva quando la portata totalizzata raggiunge un valore predeterminato.

Durante il funzionamento a regime lo strumento mostra sul display superiore (alfanumerico a 8 cifre) il nome della grandezza fisica che l'operatore sta esaminando, mentre sul display inferiore (numerico a 4 cifre) viene visualizzato il valore della grandezza in esame.

Possono essere visualizzate le seguenti grandezze:

¾Pressione differenziale o relativa misurata (mbar o mmH2O, o Pa, o incWC)

- Portata istantanea (Nm<sup>3</sup>/h o cfm)
- Portata totalizzata (Nm<sup>3</sup>/h o cfm)
- Temperatura del fluido (°C o °F)
- Corrente in ingresso opzionale (mA)
- Pressione del fluido (mbar o mmH2O)
- Corrente equivalente trasmessa (mA)

Lo strumento ha inoltre la caratteristica di essere programmabile per cui essere configurato in base alle esigenze di ciascun utente. Attivando il modo programmazione è possibile accedere direttamente alle funzioni di impostazione dei parametri selezionabili dall'utente; tali funzioni consentono, tra l'altro:

■ impostare i valori relativi al calcolo della portata istantanea, ed abilitare o escludere le compensazioni in temperatura e in pressione

¾selezionare la grandezza (pressione differenziale o portata istantanea) associata al segnale di corrente o il tipo di segnale.

■ impostare i valori di pressione e portata istantanea associati al valore massimo (20mA) e minimo (4 o 0 mA) del segnale di corrente trasmesso.

- impostare i parametri per la comunicazione seriale.
- selezionare le unità di misura delle grandezze.

Lo strumento può funzionare in due diverse modalità:

■ modo automatico (Automode): modalità di funzionamento a regime

■ modo programmazione (Program.): modalità di impostazione dei parametri di funzionamento

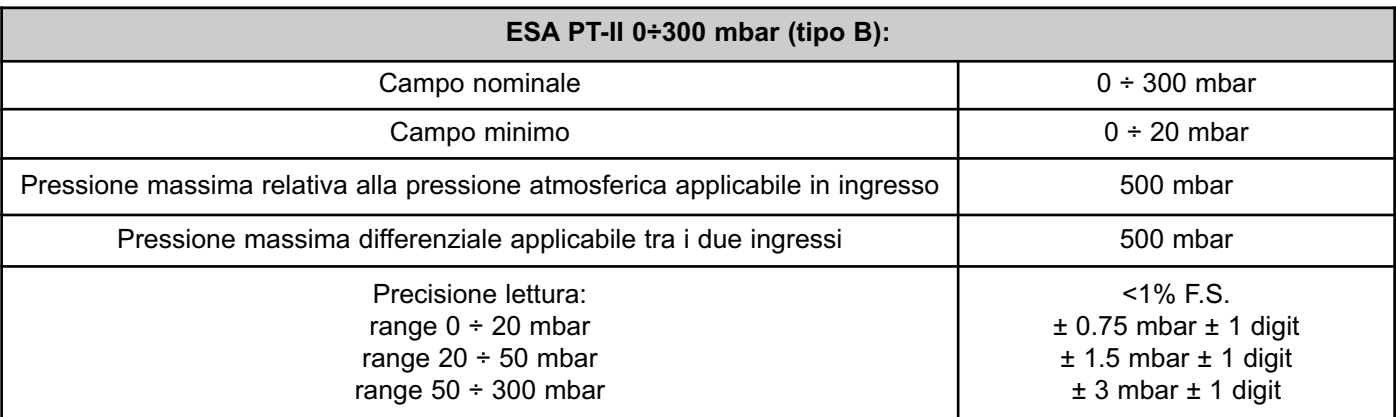

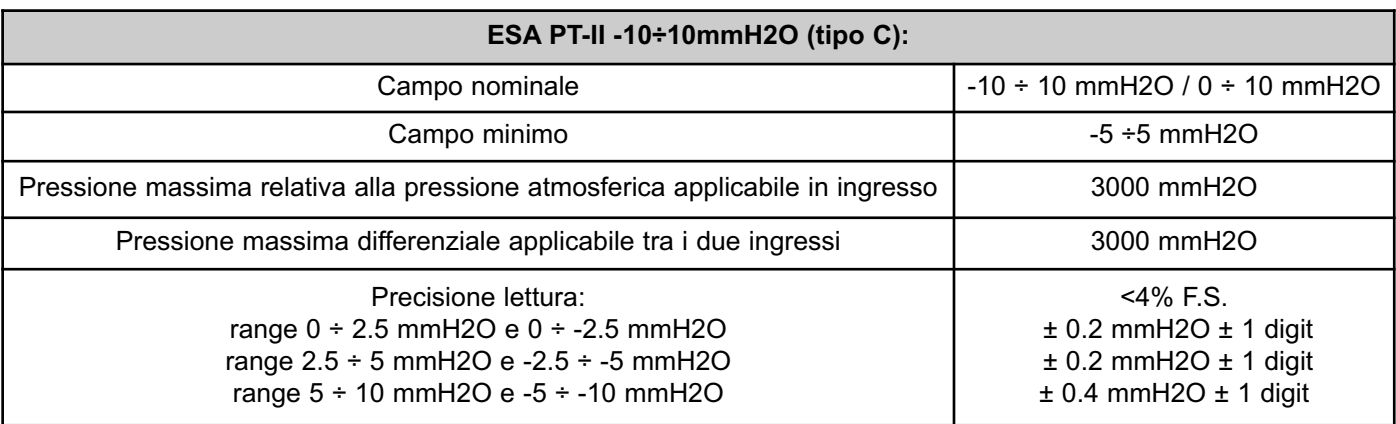

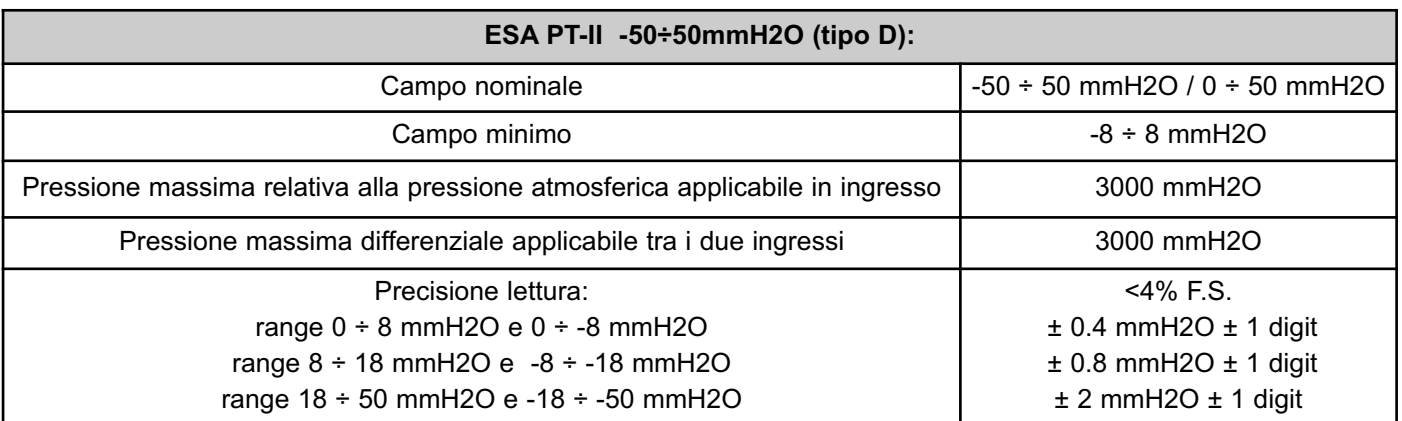

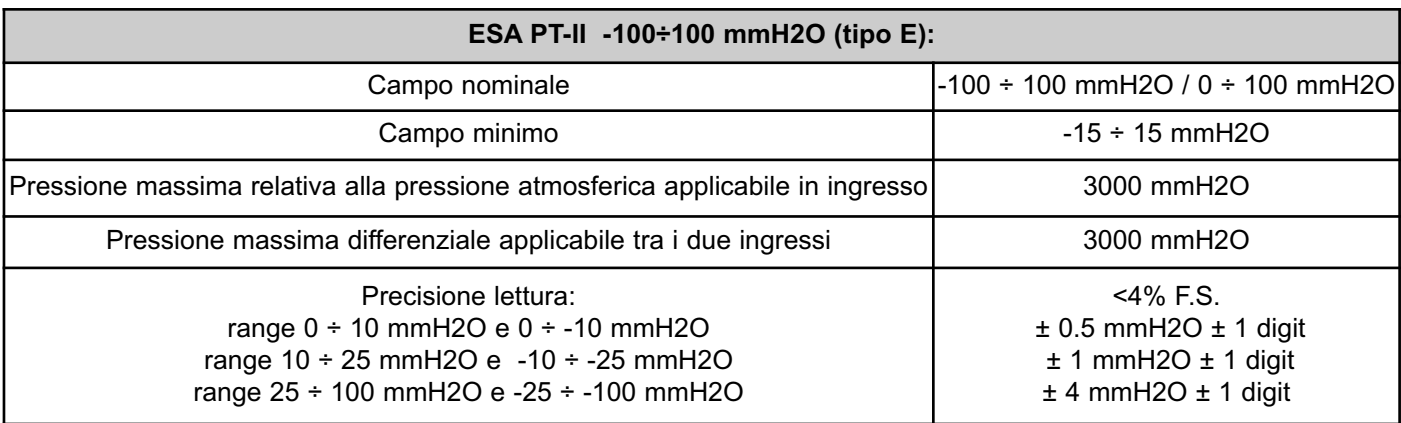

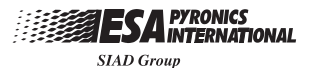

## **SEZIONE DI VISUALIZZAZIONE E CONTROLLO LOCALE**

Si distinguono due gruppi di elementi visualizzatori:

#### **DISPLAY ALFANUMERICO SUPERIORE**

In modo automatico visualizza il nome della grandezza fisica misurata dallo strumento o il valore di portata totalizzato (in Nm3/h ); in modo programmazione visualizza il nome del parametro corrente.

#### **DISPLAY DI 4 DIGIT A 7 SEGMENTI**

In modo automatico visualizza il valore della grandezza fisica misurata dallo strumento e in modo programmazione visualizza il nome del menù selezionato o il valore del parametro corrente.

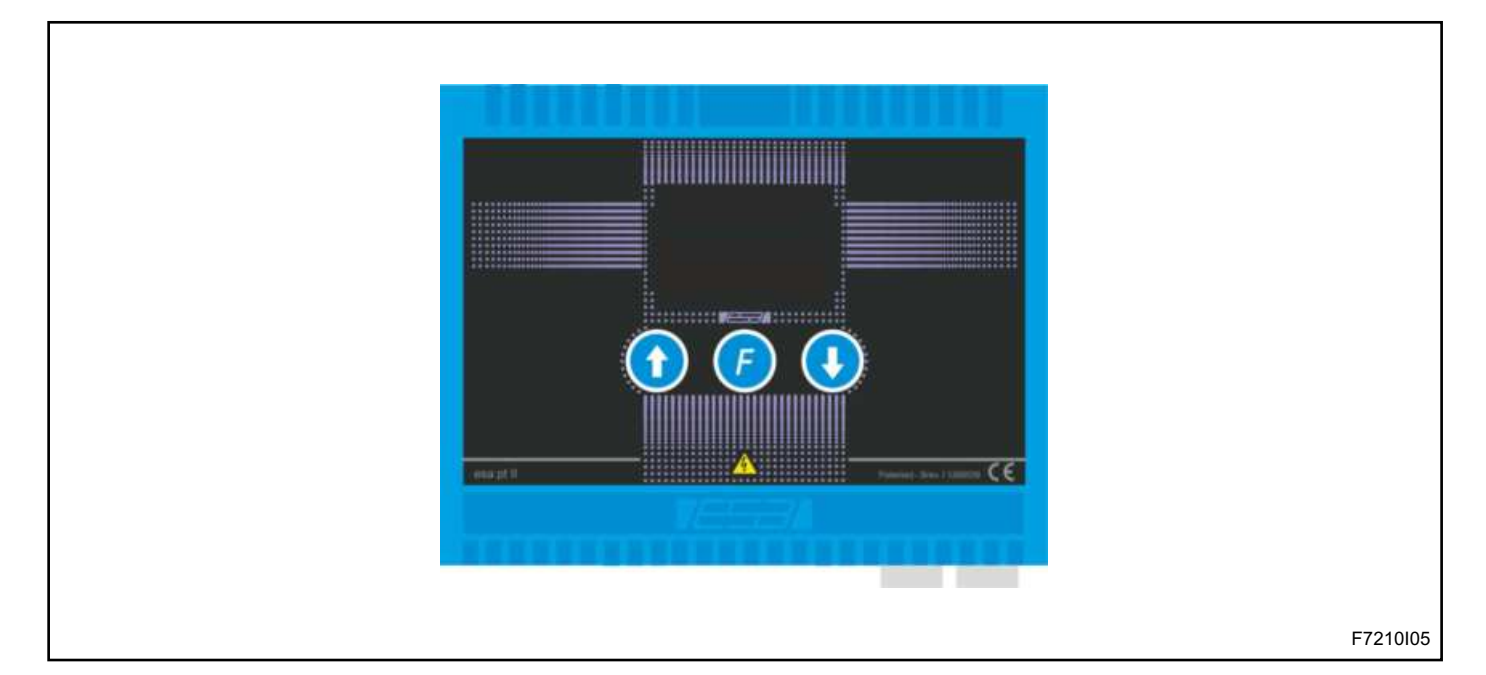

Si distinguono due gruppi di tasti:

1) Tasti INCREMENTO ↑ e DECREMENTO ↓

2) Tasto FUNZIONE **F**.

Le principali funzioni di questi tasti sono schematizzate nella seguente tabella:

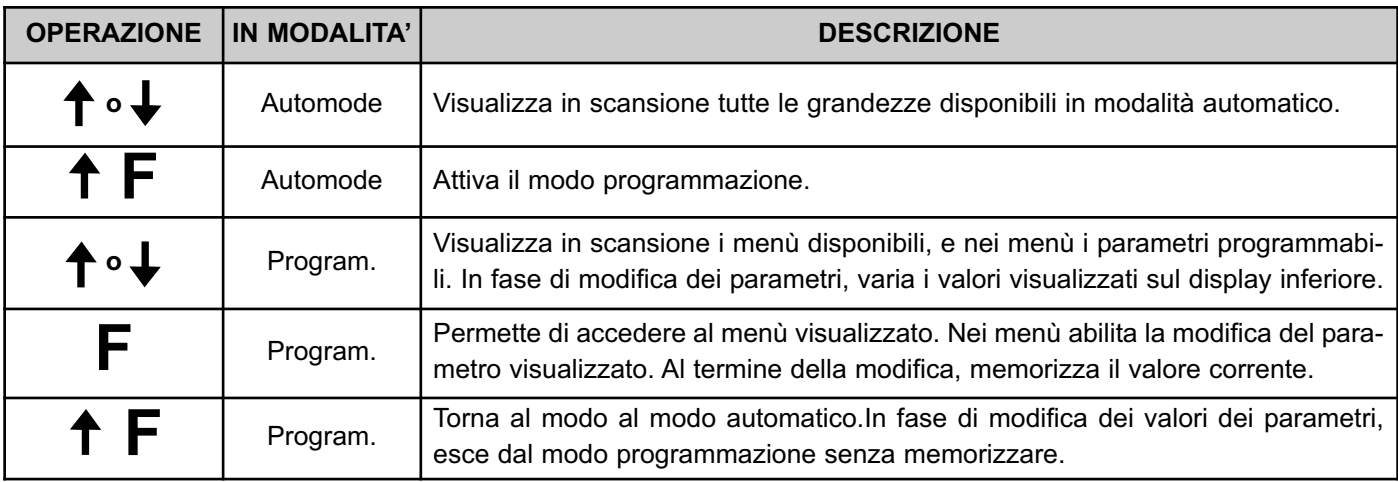

## **FUNZIONAMENTO**

#### **INIZIATIZZAZIONE**

Durante le operazioni di inizializzazione, a seguito dell'alimentazione, lo strumento mostra all'operatore la propria intestazione visualizzando "ESA-PT" e, dopo pochi istanti, la versione del software, mostrando la scritta "rel.se" sul display superiore e il numero della release su quello inferiore.

## **MODO AUTOMATICO (AUTOMODE)**

Dopo la fase di inizializzazione, se non ci sono stati errori nelle ritenzione dei dati, lo strumento entra automaticamente nella fase di visualizzazione del modo a regime. Premendo i tasti  $\hat{\parallel}$  o  $\hat{\Downarrow}$  si accede sequenzialmente alle varie indicazioni del modo automatico, visualizzando i valori delle grandezze fisiche misurate dallo strumento: pressione differenziale, portata istantanea, portata totalizzata, temperatura del fluido, segnale in ingresso ausiliario, pressione del fluido, stato ingresso digitale, segnale trasmesso, uscita digitale. Può essere scelta una grandezza di default, che deve essere visualizzata come preSe lo strumento rileva che qualche parametro programmato in precedenza non è stato correttamente ritenuto nella memoria non volatile interna, sul display superiore viene visualizzato il messaggio "dataerr.": in tal caso è necessario contattare la nostra assistenza tecnica.

ferenza (vedi parametro "default"). Scegliendo di visualizzare ad esempio la temperatura mentre la grandezza di "default" è la portata istantanea, dopo alcuni secondi (veri parametro "t.show) lo strumento commuterà automaticamente dalla visualizzazione della temperatura a quella della portata istantanea; per tornare a visualizzare la temperatura occorrerà premere ancora il tasto îì o  $\Downarrow$ . E' inoltre possibile selezionare quali grandezze visualizzare e quali nascondere in quanto non utili per l'applicazione (vedi parametro "Display").

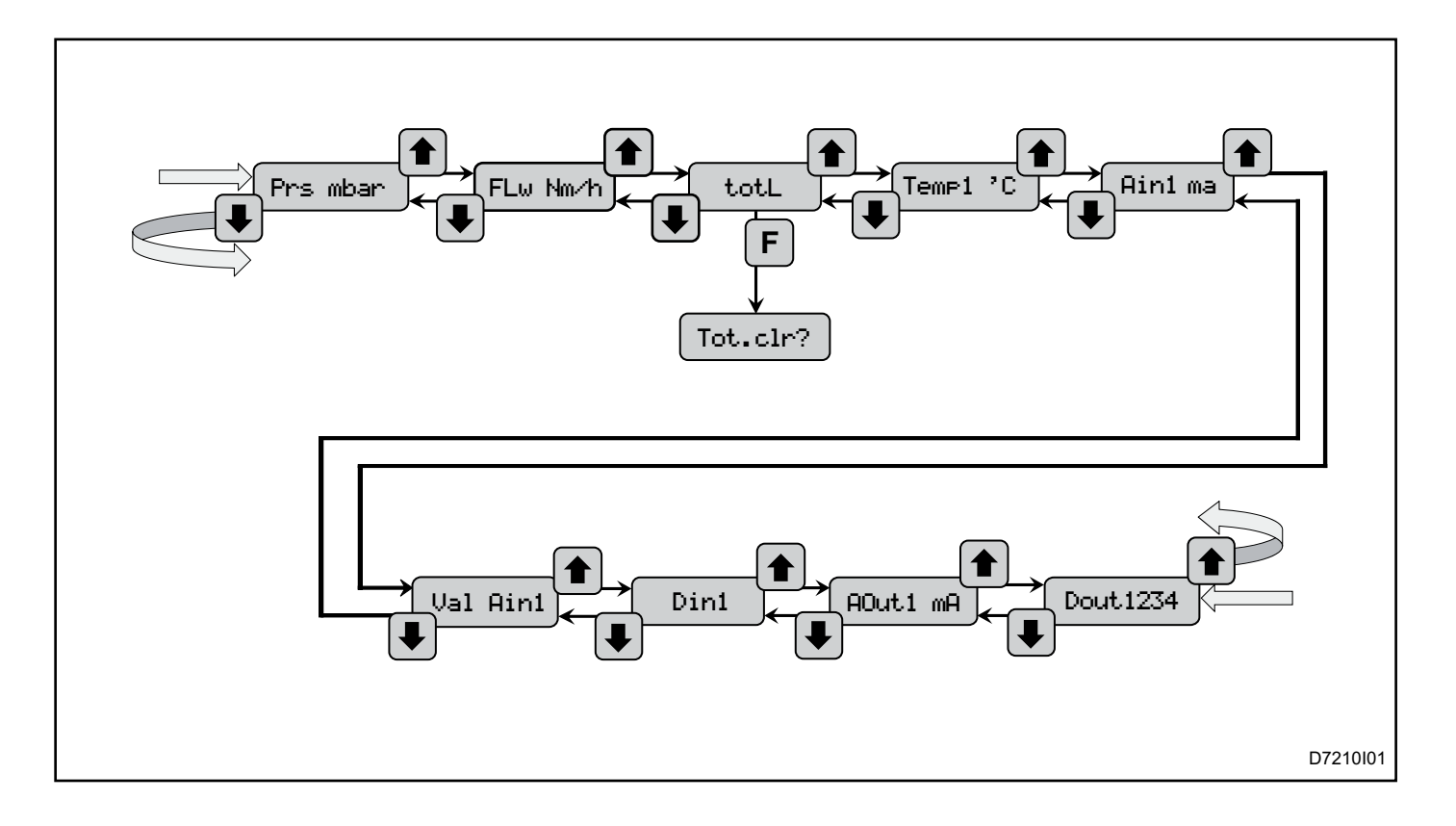

## **FUNZIONAMENTO**

![](_page_7_Picture_290.jpeg)

(\*): Parametro visualizzabile solo se è presente la scheda di espansione EXP-C.

#### **TOTALIZZATORE DI PORTATA**

Lo strumento calcola il consumo del fluido integrando i valori istantanei di portata misurati in successione. Il valore di portata totalizzata è visualizzato sul display superiore mentre sul display inferiore appare la scritta "TotL.". Il valore massimo è di 99'999'999 Nm³/h o 99'999'999 cfm, in base all'unità scelta per la visualizzazione della portata. L'azzeramento del valore di portata totalizzata si esegue solo con parametro "Tot.res" uguale a ON, e a seguito del comando relativo. Il comando di azzeramento può arrivare da linea seriale, da ingresso digitale Din1 (vedi parametro "Func Din1"), o da tastiera.

Nell'ultimo caso si deve procedere nel seguente modo:

¾Premere il tasto **F** durante la visualizzazione della portata totalizzata. Lo strumento indica la modalità di reset totalizzatore visualizzando "Tot.clr?" sul display superiore e la scritta "no" sul display inferiore.

■Mentre è visualizzata la scritta "Tot.clr?", premere i tasti  $\hat{\mathbb{I}}$  o  $\psi$  finchè si visualizza la scritta "YES" sul display inferiore.

■ Premere il tasto **F** per confermare la richiesta di azzeramento. Durante la fase di azzeramento viene visualizzata la scritta "donE" sul display inferiore.

ESA PT-II, se installata la scheda di espansione EXP.C, attiva l'uscita digitale Dout1 quando il valore di portata totalizzata raggiunge il valore impostato nel parametro "Tot.Cont" per il tempo selezionato nel parametro "Tot.Tmr". L'uscita digitale viene attivata ogni volta che il valore del totalizzatore supera il valore di "Tot.Cont". Nel caso si voglia mantenere l'uscita digitale sempre attiva fino al successivo reset del totalizzatore, è sufficiente porre il parametro "Tot.Tmr" pari a zero.

![](_page_8_Picture_1.jpeg)

## **ESEMPIO DI APPLICAZIONE 1 - MISURA PORTATA DIFFERENZIALE**

ESA PT-II è uno strumento utilizzato alla lettura di portata. Durante l'installazione deve essere rispettata la polarità di connessione rispetto al flusso del fluido.

![](_page_8_Figure_5.jpeg)

## **ESEMPIO DI APPLICAZIONE 2 - MISURA PRESSIONE RELATIVA**

ESA PT-II è uno strumento utilizzato alla lettura di una pressione relativa. Lo strumento, in questa applicazione, viene connesso alla linea utilizzando solo il polo positivo mentre quello negativo viene lasciato libero.

![](_page_9_Figure_5.jpeg)

#### **MODO PROGRAMMAZIONE (PROGRAM)**

In questa modalità è possibile impostare i parametri di lavoro dello strumento. Gli strumenti vengono programmati in base alle specifiche dell'impianto o alle richieste del cliente. Si accede alla modalità programmazione dei parametri utente premendo simultaneamente i tasti ⇑ e **F** dal modo automatico. Lo strumento indica all'operatore la modalità di funzionamento attiva visualizzando

"Program." sul display superiore, e il nome del menù su quello inferiore. Per uscire dal modo programmazione e ritornare in modo automatico è necessario premere nuovamente i tasti î e F contemporaneamente. Tornando al modo a regime il display visualizzerà "Automode" per un paio di secondi segnalando così l'uscita dal modo programmazione.

![](_page_10_Figure_6.jpeg)

Nel modo programmazione sono presenti i seguenti menù:

■ Menù PT: menù con tutti i parametri relativi al calcolo e alla trasmissione delle grandezze, quali valori di calcolo dell'elemento di misura, fondo scala delle letture o impostazione del segnale trasmesso

¾**Menù Comm**: menù con i parametri relativi la comunicazione seriale.

■ Menù Prot.Prg: menù con parametri relativi la visualizzazione delle grandezze, quali valori di filtraggio, impostazione della grandezza di Default o la risoluzione della lettura. Per accedere a questo menù è necessario comporre la password "-AE-".

¾**Menù Hardware**: menù con parametri relativi al hardware dello strumento, quali il tipo di termocoppia TC1 o la taratura del segnale analogico trasmesso. Per accedere a questo menù è necessario comporre la password "-CE-".

Tramite i tasti  $\hat{\mathbb{I}}$  o  $\hat{\mathbb{I}}$  selezionare il menù a cui si vuole

accedere e confermare con il tasto **F**. Per uscire dal menù e tornare al modo programmazione, selezionare l'apposito parametro e confermare con il tasto **F**.

Nel caso si voglia accedere ai menù "Prot.prg" o "Hardware" è necessario comporre la password nel menù "PASS"; selezionato questo menù, premendo il tasto **F** sul display superiore viene visualizzata la scritta "Password": l'operatore può a questo punto, attraverso i tasti di  $\hat{\mathbb{I}}$  o  $\mathbb{U}$  scegliere una cifra o una lettera su uno dei quattro digit del display inferiore. La selezione viene modificata sul digit al quale lampeggia il punto decimale. Dopo aver selezionato il carattere voluto, premere il tasto **F** per scegliere un altro carattere sul digit successivo. Completata la password a quattro caratteri, visualizzati sul display inferiore, premere ancora il tasto **F**: se la password è corretta, si accede direttamente al menu corrispondente alla stessa. Qualora non si conosca la password o si voglia tornare al modo automatico è sufficiente premere contemporaneamente i tasti ⇑ e **F**.

#### **MODIFICA PARAMETRO**

Per modificare il valore di un parametro, seguire la seguente procedura:

■ Selezionare il parametro desiderato premendo i tasti îl  $e \Downarrow$ , che consentono di scorrere in sequenza i parametri disponibili nei vari menù; in questa fase il display superiore mostra il nome del parametro, mentre sul display inferiore compare il valore attuale dello stesso;

■ Premere il tasto **F** per abilitare la modifica del valore: sul display superiore la scritta diviene lampeggiante:

con i tasti  $\hat{\parallel}$  e  $\Downarrow$  variare il valore indicato sul display inferiore fino ad ottenere il valore desiderato: si noti che in questa fase il valore presente in memoria non è ancora stato modificato, quindi l'operatore può evitare di memorizzare la modifica (ad esempio se si accorge di aver sbagliato parametro) uscendo dal modo programmazione premendo contemporaneamente i tasti  $\hat{\parallel}$  e F; ■ Premere il tasto F per memorizzare il nuovo valore assegnato al parametro: l'avvenuta memorizzazione del nuovo valore viene confermata dalla scritta "done" che compare sul display inferiore per un paio di secondi;

■A memorizzazione avvenuta la scritta sul display superiore smette di lampeggiare;

■ Coi tasti î e  $\Downarrow$  scegliere un altro parametro da modificare o uscire dal menù o dal modo programmazione.

![](_page_11_Figure_11.jpeg)

#### **MENU ESA PT**

![](_page_12_Picture_397.jpeg)

■ ZeroPres.: correzione di "zero pressione" tramite pulsante. Questa funzione consente di eseguire l'azzeramento automatico della lettura di pressione differenziale, ed è intesa per compensare in campo le variazioni della lettura di zero nel medio-lungo periodo. Prima di procedere **è necessario assicurarsi che ESA PT-II sia alimentato da almeno 15 minuti** (altrimenti sul display inferiore appare l'indicazione ERR2) e che **i tubetti del segnale di pressione in ingresso siano staccati**. Questa funzione non viene visualizzata nel caso non sia consentito l'azzeramento da tastiera, cioè quando il parametro "res. sou." è diverso da Butt o ALL. Lo strumento non accetta questo comando quando la pressione letta dal sensore è maggiore di 5 mbar (5 mmH2O per versioni C, D e E) e minore di -5 mbar (-5 mmH2O per versioni C, D e E).

■ Flowref: impostazione del valore di portata di calcolo dell'elemento di misura; in unione con i parametri "Pressref", "Temp.ref", "PrsInref" e "Prs.Init" consente allo strumento di calcolare la portata istantanea e totale. Inoltre, se il parametro "out1 sou" è uguale a FLOW, il valore di "Flowref" sommato al valore di "Flow inc" diventa di riferimento per il fondo scala dell'uscita in corrente Out1 (20 mA). (vedi nota1)

¾**Pressref**: impostazione del valore di pressione differenziale (o relativa) di calcolo dell'elemento di misura; in unione con i parametri "Flow ref", "Temp.ref", "PrsInref" e "Prs.Init" consente allo strumento di calcolare la portata istantanea e totale. Inoltre, se il parametro "Out1 sou" è uguale a PRES, il valore di "Pressref" diventa il riferimento per il valore di fondo scala dell'uscita in corrente Out1 (20 mA) rispetto a "Prs.Init". (vedi nota1) ■ **Temp.ref**: impostazione del valore di temperatura di riferimento del fluido alla quale è stato eseguito il calcolo degli elementi di misura. In unione con i parametri "Flow ref", "Press.ref", "PrsInref" e "Prs.Init" consente allo strumento di calcolare la portata istantanea e totale, compensandone il valore rispetto alla temperatura istantanea del fluido. (vedi nota1)

■ PrsInref: impostazione del valore di pressione di riferimento del fluido alla quale è stato eseguito il calcolo degli elementi di misura. In unione con i parametri "Flow ref", "Press.ref", "Temp.ref" e "Prs.Init" consente allo strumento di calcolare la portata istantanea e totale, compensandone il valore rispetto alla pressione istantanea del fluido. (vedi nota1)

¾**Prs.Init**: impostazione del valore di pressione di inizio scala, dove il valore di portata è uguale a zero; in unione con i parametri "Flow ref", "Pressref", "Temp.ref" e "PrsInref" consente allo strumento di calcolare la portata istantanea e totale. Inoltre, se il parametro "Out1 sou" è uguale a PRES, il valore di "Prs.Init" diventa il riferimento per l'inizio scala dell'uscita in corrente Out1 (0 o 4mA). (vedi nota1).

¾**Flw.Inc**: impostazione del valore di portata da sommare alla portata di riferimento "Flow ref", nel momento in cui il valore di portata istantanea da ritrasmettere è maggiore della portata di riferimento. Inoltre, se il parametro "out1 sou" è uguale a FLOW, il valore di "Flowinc" sommato al valore di "Flow ref" diventa il riferimento per il fondo scala dell'uscita in corrente Out1 (20 mA). (vedi nota1).

![](_page_13_Picture_0.jpeg)

![](_page_13_Figure_2.jpeg)

¾**Out1 sou**: selezione della grandezza associata al segnale di uscita in corrente Out1: proporzionale alla pressione letta (Pres) o proporzionale alla portata istantanea (Flou).

■ out1type: selezione della scala del segnale di uscita in corrente Out1: 0÷20 mA diretto (d 0.0), 4÷20 mA diretto (d 4.0), 0÷20 mA inverso (r 0.0), 4÷20 mA inverso (r 4.0), o 4÷20 mA con valore zero pressione a 12 mA (12.0) utilizzabile solo con uscita proporzionale alla pressione per misure speculari allo zero.

¾**tot.res.**: abilitazione/disabilitazione dell'azzeramento del totalizzatore: con ON la funzione è attiva, con OFF non è abilitata.

■ Tot.cont: impostazione del valore di portata totalizzata a cui deve corrispondere l'attivazione dell'uscita digitale Dout1 per il tempo impostato nel parametro "Tot.Tmr". Inoltre se "Tot.Tmr" è uguale a zero, dal momento in cui la portata totalizzata supera "Tot.Cont" l'uscita digitale Dout1 resta attiva fino al reset del totalizzatore.

■ Tot.Tmr: impostazione della durata (in secondi) dell'attivazione dell'uscita digitale Dout1. Ponendo il valore uguale a zero, l'uscita digitale Dout1 resta attivata.

■ **Exit PT**: comando di uscita dal menù PT, quando indicato, premendo il tasto F lo strumento torna a visualizzare il modo programmazione.

Si ricorda che la selezione della scala di uscita in corrente Out1 è subordinata alla grandezza associata, per cui lo strumento non accetta l'impostazione di "Out1type" = 12.0 quando è selezionato "Out1 sou" = Flou, e viceversa non accetta "Out1 sou" = Flou quando si è già selezionato "Out1type" = 12.0.

Nota1: Quando ESA PT-II è impiegato per una misura di portata, i valori di calcolo dell'elemento di misura devono essere impostati nei parametri "Flow ref" e "Flow inc" in metri cubi orari normalizzati (Nm<sup>3</sup>/h); nei parametri "Pressref", "Prsinref" e "Prs.init " in millibar (mbar), e nel parametro "Temp.ref" in gradi centigradi (°C).

Inoltre nel parametro "U.Prs.Prg" è necessario selezionare l'unità mbar. Nel caso ESA PT-II è impiegato come trasmettitore di pressione, i valori di riferimento per la trasmissione del segnale devono essere impostati indifferentemente in mbar o in mmH2O, purchè si rispetti l'unità di misura selezionata nel parametro "U.Prs.Prg".

![](_page_14_Picture_208.jpeg)

![](_page_15_Picture_1.jpeg)

#### **MENU COMM**

![](_page_15_Picture_332.jpeg)

![](_page_15_Figure_5.jpeg)

¾**Protocol**: visualizzazione del protocollo di comunicazione seriale. Lo strumento comunica con un supervisore remoto attraverso il protocollo Modbus RTU (Modb).

¾**Node No.**: impostazione dell'indirizzo seriale che identifica lo strumento all'interno del network, e che deve corrispondere con quello memorizzato nel supervisore remoto. Si rende noto che all'interno del network non è possibile avere due dispositivi con lo stesso indirizzo.

¾**K baud**: selezione della velocità di comunicazione seriale tra lo strumento e il supervisore. Le velocità selezionabili sono: 2400 baud/s (2.4), 4800 baud/s (4.8), 9600 baud/s (9.6) e 19200baud/s (19.2). La velocità impostata nello strumento deve corrispondere a quella di tutto il network.

■ Resolut.: risoluzione dei valori trasmessi in comunicazione seriale, corrispondente a quella selezionata nel supervisore remoto. I dati possono essere trasmessi completi di cifre decimali (Full), solo come valori interi (Int) o con alcuni parametri trasmessi come interi e altri completi di cifre decimali (Fint). Per una descrizione più accurata fare riferimento al paragrafo relativo la comunicazione seriale.

¾**Ctimeout**: impostazione del tempo massimo (in secondi) di assenza di comunicazione seriale prima di entrare in allarme di Com Timeout. Impostando il tempo uguale a 0 questo allarme viene escluso.

¾**ExitComm**: comando di uscita dal menù COMM, quando indicato, premendo il tasto F lo strumento torna a visualizzare il modo programmazione.

![](_page_16_Figure_3.jpeg)

#### **MENU PROT.PRG**

![](_page_16_Picture_322.jpeg)

■ **P filter**: impostazione di un indice di attenuazione per il filtraggio software del segnale in pressione, maggiore è il valore di questo parametro e minore sarà l'influenza di piccole variazioni istantanee della pressione differenziale sul valore visualizzato. Al contrario, impostando in questo parametro un valore basso, il valore di pressione visualizzato risentirà anche di rapide variazioni.

■ **T filter**: impostazione di un indice di attenuazione per il filtraggio software del segnale in temperatura, maggiore è il valore di questo parametro e minore sarà l'influenza di piccole variazione istantanee del valore di ingresso TC1 sul valore di temperatura visualizzato. Al contrario, impostando in questo parametro un valore basso, il valore di temperatura visualizzato risentirà anche di rapide variazioni.

¾**default**: definizione della grandezza fisica da visualizzare di default nel modo automatico. Questo significa che selezionando la visualizzazione di una grandezza fisica diversa tramite i tasti  $\hat{\parallel}$  e  $\downarrow$ , trascorso il tempo impostato nel parametro "t.show", lo strumento tornerà automaticamente alla visualizzazione della grandezza di default. Inoltre all'alimentazione lo strumento visualizza automaticamente la grandezza di default. La scelta può essere eseguita tra le seguenti grandezze: pressione differenziale (Pres), portata istantanea (Flou), portata totalizzata (totl), temperatura fluido (Tem1), ingresso in corrente della scheda opzionale (Ain1), pressione fluido (VAin), ingresso digitale (Din), uscita in corrente (out1), o l'ultima grandezza selezionata dall'operatore tramite i tasti  $\hat{\parallel}$  e  $\Downarrow$  (rand).

¾**Display**: selezione delle grandezze da visualizzare in modo automatico. Accedendo a questo parametro si entra in un sotto menù dove in scansione vengono visualizzate tutte le grandezze, e per ognuna è possibile abilitare (valore YES) o disabilitare (valore NO) la visualizzazione. Questo parametro ha la funzione di limitare le grandezze visualizzate solo a quelle relative l'applicazione.

¾**Access**: abilitazione dell'accesso ai menù in modo programmazione. Accedendo a questo parametro si entra in un sotto menù dove in scansione vengono visualizzati i menù del modo programmazione, e per ognuno è possibile abilitare (valore YES) o disabilitare (valore NO) l'accesso. Questo parametro ha la funzione di inibire l'accesso ai parametri di configurazione da parte di utenti non abilitati.

¾**P resltn**: definizione della risoluzione di visualizzazione della pressione differenziale in ingresso, scegliendo tra una risoluzione intera (0), decimale (0.0) o centesimale (0.00).

¾**res. sou**: selezione del comando abilitato ad eseguire la correzione di zero pressione. La scelta può essere eseguita tra le seguenti opportunità: comando da tastiera accedendo al parametro "ZeroPress" (butt), comando da ingresso digitale Din1 (Ext), comando da linea seriale (Ser), comando sia da tastiera che da ingresso digitale e da linea seriale (All), o correzione di zero pressione disabilitata (Off).

■ **P thresh**: impostazione del valore minimo di pressione differenziale d'ingresso, sotto la quale è inibita la misurazione, e la lettura viene assunta uguale al valore di "Prs.Init". L'effetto di questo parametro agisce sia sopra che sotto il valore di "Prs.Init", creando una fascia di non lettura.

■**t.showt.**: impostazione della durata (in secondi) della visualizzazione in modo automatico di una grandezza diversa da quella di default. Trascorso questo tempo lo strumento passa automaticamente alla visualizzazione della grandezza di default. Qualora nel parametro "Default" è impostata la grandezza Rand, il tempo impostato in questo parametro non ha effetto.

¾**brightns**: impostazione dell'indice di luminosità dei displays: si noti che col valore 1 si ha la max luminosità, cui corrisponde il massimo assorbimento di corrente dello strumento.

¾**Press.0C**: visualizzazione del valore di pressione differenziale di riferimento calcolato dallo strumento per la temperatura di 0°C. Questo parametro è di visualizzazione e quindi non modificabile dall'utente.

¾**Prs.0inc**: visualizzazione del valore di pressione differenziale di riferimento calcolato dallo strumento per la temperatura di 0°C, tenendo conto anche di un eventuale incremento del valore di portata di riferimento. Questo parametro è di visualizzazione e quindi non modificabile dall'utente.

■ **T CmpSou**: selezione del segnale di temperatura del fluido, utilizzato per la compensazione in temperatura della portata istantanea. La scelta può essere eseguita tra le seguenti opportunità: valore della temperatura da ingresso TC1 (TC1), valore della temperatura da linea seriale o dal parametro "Tem.Def" (SEr.D), oppure compensazione in temperatura disabilitata (OFF). Quando viene selezionata la seconda opportunità lo strumento utilizza quanto impostato nel parametro "Temp.Def" finchè non viene comunicato un nuovo valore da linea seriale. Nel caso intervenga l'allarme di Com timeout lo strumento utilizza sempre il valore impostato in "Temp.Def" finchè la comunicazione non viene ristabilita.

■ **Temp.Def**: impostazione del valore di temperatura di default del fluido, utilizzata per la compensazione in temperatura quando "T CmpSou" è uguale a "SEr.D". Questo valore viene impostato pari alla temperatura del fluido in ingresso all'elemento di misura quando il sistema è a regime, e permette di compensare il valore di portata istantanea in assenza di termocoppia connessa nell'ingresso TC1.

![](_page_18_Figure_2.jpeg)

¾**P CmpSou**: selezione del segnale di pressione del fluido, utilizzato per la compensazione in pressione della portata istantanea. La scelta può essere eseguita tra le seguenti opportunità: valore della pressione da ingresso Ain1 presente sulla scheda di espansione EXP-C (Ain1), valore della pressione da linea seriale o dal parametro "Pres.Def" (SEr.D), oppure compensazione in pressione disabilitata (OFF). Quando viene selezionata la seconda opportunità lo strumento utilizza quanto impostato nel parametro "Pres.Def" finchè non viene comunicato un nuovo valore da linea seriale. Nel caso intervienga l'allarme di Com timeout lo strumento utilizza sempre il valore impostato in "Pres.Def" finchè la comunicazione non viene ristabilita.

¾**Pres.Def**: impostazione del valore di pressione di default del fluido, utilizzata per la compensazione in pressione quando "P CmpSou" è uguale a "SEr.D". Questo valore viene impostato pari alla pressione del fluido in ingresso all'elemento di misura quando il sistema è a regime, e permette di compensare il valore di portata istantanea in assenza di trasmettitore di pressione connesso nell'ingresso Ain1 della scheda opzionale EXP-C.

¾**U.PrsVis**: selezione dell'unità di misura per la visualizzazione della pressione nel modo automatico. La scelta può essere eseguita tra le seguenti unità: millibar (mbar), millimetri di colonna d'acqua (mmH2O), pascal (Pa) o pollici di colonna d'acqua (incWC) .

¾**U.FlwVis**: selezione dell'unità di misura per la visualizzazione della portata istantanea e della portata totalizzata nel modo automatico, scegliendo tra metri cubi orari normalizzati (Nm<sup>3</sup>/h) o cubic feet al minuto (cfm).

¾**U.TmpVis**: selezione dell'unità di misura per la visualizzazione della temperatura nel modo automatico, scegliendo tra gradi centigradi (°C) o gradi Fahrenheit (°F). ¾**ExitPrgP**: comando di uscita dal menù "ProtPrg", quando indicato, premendo il tasto F lo strumento torna a visualizzare il modo programmazione.

#### **MENU HARDWARE**

![](_page_20_Picture_398.jpeg)

(\*): Parametri disponibili solo se è presente la scheda di espansione, e nel parametro "HWR EXP" è selezionata la modalità C.EXP.

¾**HWR EXP**: selezione della presenza della scheda di espansione. Il parametro va posto uguale a EXP.C quando viene installata la scheda, in modo da attivare le funzioni relative. La selezione del valore Drim abilita alcune funzioni non riferite allo strumento ESA PT-II, per cui non va scelta.

■ **TC1 type**: selezione del tipo di termocoppia connessa in ingresso TC1, scegliendo tra il tipo J (Tc J) con range di lettura da 0 a 800°C o il tipo K (Tc K) con range da 0 a 1250°C.

■ **TC1 ofst**: impostazione dell'offset (in °C) da sommare al valore di temperatura letto dall'ingresso di termocoppia TC1, per correggere eventuali errori di lettura.

■ Out1mALo: taratura di inizio scala del segnale di uscita in corrente OUT1; questa funzione consente di correggere errori di trasmissione del segnale analogico. Attivando la modifica del parametro, lo strumento genera l'uscita relativa ad inizio scala, e agendo tramite i tasti  $\hat{\parallel}$  e  $\downarrow$  si modifica il valore numerico visualizzato finchè non si ottiene l'uscita corretta, dopo di che confermare per memorizzare la nuova taratura. Si rende noto che il valore numerico visualizzato è inversamente proporzionale al valore di corrente trasmesso, per cui si deve diminuire per aumentare il valore dell'uscita o viceversa. Per eseguire una corretta taratura è necessario correggere prima il valore di fondo scala (parametro Out1mAHi) e poi quello di inizio scala.

■ Out1mAHi: taratura di fondo scala del segnale di uscita in corrente OUT1; questa funzione consente di correggere errori di trasmissione del segnale analogico. Attivando la modifica del parametro, lo strumento genera l'uscita relativa al fondo scala, e agendo tramite i tasti  $\hat{\parallel}$  e  $\downarrow$  si modifica il valore numerico visualizzato finchè non si ottiene l'uscita corretta, dopo di che confermare per memorizzare la nuova taratura. Si rende noto che il valore numerico visualizzato è inversamente proporzionale al valore di corrente trasmesso, per cui si deve diminuire per aumentare il valore dell'uscita o viceversa.

■ Ai1 type: selezione della scala del segnale in ingresso Ain1, presente sulla scheda di espansione EXP.C. La scelta può essere eseguita tra la scala 0÷20 mA (0.0) o la scala 4÷20 mA (4.0).

¾**Ai1valLO**: impostazione del valore numerico corrispondente all'inizio scala del segnale in ingresso Ain1. Questo valore deve corrispondere alla pressione del fluido alla quale il trasmettitore remoto genera il segnale di inizio scala.

¾**Ai1valHI**: impostazione del valore numerico corrispondente al fondo scala del segnale in ingresso Ain1. Questo valore deve corrispondere alla pressione del fluido alla quale il trasmettitore remoto genera il segnale di fondo scala (20 mA).

¾**FuncDi1**: selezione della funzione dell'ingresso digitale Din1, scegliendo se il segnale deve attivare l'azzeramento automatico della lettura di pressione differenziale (ZE.Pr), o azzerare il valore di portata totalizzato (Tot.r).

![](_page_21_Picture_0.jpeg)

![](_page_21_Figure_1.jpeg)

#### **www.esapyronics.com 22** Hardware -CE- TC1 type HWR EXP TC1 ofst Out1mALo OutmAHi Ai1 type Press.In U.PrsPrg Delta Fp Ai1valHi Ai1vaLo Func DI1 Exit hwr **F**Change & confirm ्ल Change & confirm value 2 second **FFF**Change & confirm value **FF**Change &confirm ا $\bar{\pi}$ Change &confirm value **FFFF**Change &confirm value **FFFF**Change & confirm value Change & confirm value **FFFF**Change &confirm value **FF**Change &confirm value Change & confirm value **FF**Change & confirm value **FFF**D7210I10

## **PARAMETRI DI CONFIGURAZIONE**

■ Pres.In: Selezione dell'ingresso di pressione a cui si è connesso il segnale di pressione relativa, scegliendo tra l'ingresso positivo (pos) o quello negativo (neg). Il secondo caso si applica quando si devono leggere pressioni negative con strumenti di tipo A e B. Ponendo "Pres.In" uguale a NEG lo strumento indica la misura di pressione negativa.

¾**U.PrsPrg**: selezione dell'unità di misura di pressione utilizzata per la programmazione dei parametri "Pressref", "Prsinref" e "Prs.init" in modo programmazione. La scelta può essere eseguita tra millibar (mbar) o millimetri di colonna d'acqua (mmH2O), tenendo conto di quanto espresso nella "Nota1" descritta nel Menù PT.

#### **INGRESSO DIGITALE DIN1**

ESA PT-II è equipaggiato di un ingresso digitale (ingresso Din1), a cui si possono associare diverse funzioni tramite il parametro "Func Di1". Questo ingresso deve essere libero da segnali in tensione. Per attivare il comando selezionato, il segnale dell'ingresso digitale Din1 deve restare attivo per almeno 10 secondi e disattivo per gli altri 5 secondi successivi. I comandi disponibili sono:

■ Comando remoto per azzeramento totalizzatore di portata: attiva l'azzeramento del valore di portata totalizzata solo se il parametro "Tot.res" è uguale a ON. Durante la fase di azzeramento sul display superiore viene visualizzata la scritta lampeggiante "tot.clear".

■ Comando remoto per correzione zero pressione: attiva l'azzeramento automatico della lettura di pressione diffe-

■ **Delta Fp**: impostazione di un valore di by-pass del filtraggio di pressione, inteso per avere una risposta veloce della lettura rispetto una grande variazione del segnale in ingresso pure in presenza di un buon livello di filtraggio. Si rende noto che il valore numerico visualizzato è direttamente proporzionale al range del sensore, per cui aumentando questo valore si aumenta la zona attorno alla misura in cui il filtraggio definito nel parametro "Pfilter" è attivo.

■ **Exit hrw**: comando di uscita dal menù HARDWARE, quando indicato, premendo il tasto F lo strumento torna a visualizzare il modo programmazione.

renziale solo se abilitato nel parametro "res.sou". Questa funzione è intesa per compensare in campo le variazioni della lettura di zero nel medio-lungo periodo. Prima di procedere è necessario **assicurarsi che ESA PT-II sia alimentato da almeno 15 minuti** (altrimenti sul display inferiore appare l'indicazione ERR2), **e che i tubetti del segnale di pressione in ingresso allo strumento siano staccati**. Durante la fase di azzeramento sul display superiore viene visualizzata la scritta lampeggiante "ext.zero". Lo strumento non accetta questo comando quando la pressione letta dal sensore è maggiore di 5 mbar (5mmH2O per versioni C, D e E) e minore di -5 mbar (-5mmH2O per versioni C, D e E).

![](_page_23_Picture_1.jpeg)

#### **COMUNICAZIONE SERIALE**

ESA PT-II è equipaggiato di un'interfaccia di comunicazione digitale, per comunicare con un PC, PLC o supervisore remoto che scambiando dati e comandi consente di controllare e supervisionare l'impianto. L'interfaccia hardware installata è di tipo RS485 a 2 fili e consente di collegare fino a 32 unità derivate dalla stessa linea. Nel caso l'applicazione lo richieda, sfruttando appositi ripetitori di segnale, si possono connettere fino a 254 unità. Il proto-

collo di comunicazione è MODBUS-RTU, e lo strumento è un dispositivo slave che risponde solo dopo aver ricevuto una richiesta dal master. I dati trasmessi sono da 8 bit, nessuna parità e 1 bit di stop, e la velocità di comunicazione è selezionabile: 2400, 4800, 9600, 19200 Baud/s. Si rende noto che tutti i dispositivi connessi allo stesso network devono avere diversi indirizzi. ESA PT-II accetta dal supervisore le seguenti richieste.

![](_page_23_Picture_376.jpeg)

I valori dei parametri vengono trasmessi come "signed", salvo diversamente specificato, e avendo a disposizione una word (16 bit) per dato, il range ammesso va da - 32767 a 32767. Per non perdere l'accuratezza dei dati trasmessi, è possibile scegliere tra le seguenti opportunità la risoluzione più adeguata all'applicazione: ■ FULL: tutti i dati vengono trasmessi con la cifra decimale o centesimale rispettando la risoluzione del parametro. Per quanto riguarda la pressione differenziale letta, viene rispettata la risoluzione impostata per la modalità automatico. In questa modalità si possono trasmettere valori fino a 32767, per cui la portata istantanea, la portata di riferimento e la portata di incremento non possono essere maggiori di 3276 Nm3/h (con una cifra decimale). ■ **INT**: tutti i dati vengono trasmessi senza cifre decimali, tagliando tutti i valori dopo la virgola. In questa modalità, la portata di riferimento e la portata di incremento possono essere trasmessi con valori fino a 6530 Nm3/h, mentre la portata istantanea può essere trasmessa con valori fino a 32'760 Nm3/h.

■ FINT: tutti i dati vengono trasmessi con la cifra decimale o centesimale rispettando la risoluzione del parametro

(come per modalità FULL) a differenza dei valori della portata istantanea, portata di riferimento e portata di incremento, che vengono trasmessi come nella modalità INT. Questa modalità permette la trasmissione seriale in applicazioni dove ci sono piccole pressioni differenziali (es. decimali) e grandi portate.

Il valore della portata totalizzata, a differenza degli altri parametri, viene trasmesso come "unsigned" in due word, la più significativa nell'indirizzo 0 e la meno significativa nell'indirizzo 1. Questo valore può essere letto come "long" nell'indirizzo 0, oppure si ricava dall'operazione:

#### Portata totalizzata = (Valore indirizzo 0 X 65536) +

valore indirizzo 1

Di seguito elenchiamo gli indirizzi MODBUS delle grandezze lette e dei parametri di ESA PT-II, trasmessi con risoluzione "Full". Per la trasmissione seriale con altre risoluzioni fare riferimento a quanto sopra esposto.

![](_page_23_Picture_377.jpeg)

#### **MODALITA' AUTOMATICO**

(\*): i valori decimali trasmessi sono relativi alla risoluzione di visualizzazione selezionata per il modo automatico (parametro "P resltr").

## **MODALITA' PROGRAMMAZIONE - MENU PT**

![](_page_24_Picture_368.jpeg)

#### **MODALITA' PROGRAMMAZIONE - MENU COMM**

![](_page_24_Picture_369.jpeg)

(\*) La nuova velocità di comunicazione, selezionata tramite comunicazione seriale, viene accettata solo alla successiva alimentazione dello strumento.

#### **MODALITA' PROGRAMMAZIONE - MENU PROT.PRG**

![](_page_25_Picture_432.jpeg)

![](_page_26_Picture_319.jpeg)

## **MODALITA' PROGRAMMAZIONE - MENU HARDWARE**

![](_page_27_Picture_376.jpeg)

(\*): Parametri disponibili solo se è presente la scheda di espansione, e nel parametro "HWR EXP" è selezionata la modalità C.EXP

## **COMANDI E PARAMETRI DA SERIALE**

![](_page_27_Picture_377.jpeg)

![](_page_28_Picture_1.jpeg)

## **RISPOSTE DI ERRORE DI COMUNICAZIONE**

ESA PT-II quando riceve una richiesta il cui error check (CRC) è sbagliato, lo strumento non invia nessuna risposta al master.

Nel caso invece sono presenti errori nella richiesta del

master, lo strumento non risponde con i valori richiesti, ma invia un messaggio di errore in cui si ripete il "function code" ricevuto incrementato di 128 (80 h) seguito dal codice di errore:

![](_page_28_Picture_111.jpeg)

Nella seguente tabella vengono descritti i possibili codici di errore

![](_page_28_Picture_112.jpeg)

## **AVVERTENZE**

■ ESA PT-II è uno strumento di misura atto al controllo e regolazione su impianti di combustione. Non è da intendersi quindi come uno strumento atto a garantire la sicurezza, per la quale esistono apposite strumentazioni specifiche.

■ L'utilizzo del trasmettitore di pressione e portata ESA PT-II deve avvenire in un ambiente con escursioni termiche nei limiti consentiti.

■ Evitare di posizionare lo strumento in prossimità di intensi campi magnetici, elettrici o in luoghi soggetti a vibrazioni.

■ Lo strumento non deve essere esposto ad irraggiamento diretto da fonti di calore ne tantomeno deve essere investito da prodotti di combustione quali liquidi, solventi o gas corrosivi.

■ In caso di rottura o malfunzionamento ESA PT-II deve essere inviato al costruttore per la riparazione o sostituzione.

■ Qualsiasi modifica o riparazione eseguita da terzi fa decadere automaticamente le condizioni generali di garanzia e può compromette l'utilizzo dello strumento e la sicurezza degli operatori e dell'impianto.

#### **INSTALLAZIONE**

■L'installazione deve essere effettuata da personale qualificato nel rispetto della norma vigente, al momento e nel luogo di installazione.

■ Tutte le lavorazioni al contenitore necessarie per l'applicazione dello strumento devono garantire un grado di protezione pari o non inferiore a IP40.

¾Il montaggio dello strumento è verticale e sul coperchio posteriore sono presenti le forature per il fissaggio e le indicazioni dei fori di ingresso cavi. Nel praticare questi ultimi sul contenitore, si consiglia l'uso di frese o utensili adeguati alla lavorazione di materiale termoplastico e dal diametro corretto rispetto il pressacavo da montare. Per il fissaggio dello strumento si consiglia di utilizzare i fori filettati, in modo da non alterare il grado di protezione.

■ Questo dispositivo si intende connesso elettricamente in modo permanente e fisso. Controllare la corretta connessione dopo l'installazione. Prima di alimentare lo strumento accertarsi che tensione, frequenza e pressione siano corrette, e che la terra di protezione sia collegata ai relativi morsetti con conduttori adeguati.

¾Nell'esecuzione del collegamento elettrico fare riferimento alla documentazione tecnica, rispettando la polarità tra tutti i conduttori. La scelta degli stessi e della loro locazione deve essere adeguata all'applicazione.

■ La connessione per la trasmissione del segnale in mA tra ESA PT-II e il supervisore remoto deve essere effettuata con cavo bifilare schermato (sez 2x1mm²) con la schermatura collegata a terra solo da un capo.

■Il collegamento della termocoppia di compensazione deve essere eseguito con cavo compensato dello stesso tipo della termocoppia utilizzata.

■La connessione della linea seriale RS-485 deve essere eseguita con cavo twistato e schermato collegato in parallelo fra tutti gli utenti del network. Si rende noto che è necessario installare delle resistenze di terminazione all'inizio e alla fine del network (sui i nodi più distanti). Queste resistenze fornite a corredo con gli strumenti ESA PT-II, dovranno essere eliminate quando lo strumento non è un capo terminale del network.

■ Prima di eseguire qualsiasi operazione di misura verificare la taratura a zero pressione, tenendo i tubetti d'ingresso staccati dall'elemento di misura e in pressione atmosferica.

■Le connessioni pneumatiche per i segnali d'ingresso di pressione (+ o -) si possono eseguire con tubi di rame 6 x 4 mm evitando tragitti lunghi e percorsi a U. È opportuno installare lo strumento in alto rispetto alle prese di pressione (flangia calibrata, Anubar, etc.), in caso contrario bisogna installare degli scaricatori di condensa.

■ Qualora lo strumento viene impiegato per misure di pressione relative, il segnale deve essere connesso nell'ingresso positivo, mentre l'ingresso negativo deve restare libero (pressione atmosferica).

![](_page_30_Picture_260.jpeg)

## **PIANO GENERALE DI MANUTENZIONE**

**NOTE** 

Legenda: O = ordinaria / S = straordinaria

## **MANUTENZIONE ORDINARIA**

Per una corretta manutenzione di ESA PT-II, seguire scrupolosamente le seguenti istruzioni. Prima di effettuare manovre con impianto acceso, valutare che la sicurezza del processo e dell'operatore non sia compromessa, eventualmente eseguire le verifiche ad impianto spento.

#### **VERIFICHE CHIUSURA CONTENITORE**

■ La chiusura del dispositivo è fondamentale per il suo corretto funzionamento in quanto evita l'ingresso di agenti che possano danneggiare la scheda di controllo. Verificare che il coperchio aderisca alla base in modo che la tenuta della guarnizione sia efficace. Qualora all'interno ci fosse presenza di sporco, prima disconnettere l'alimentazione elettrica al dispositivo e successivamente eliminare lo sporco soffiando con aria compressa. Non utilizzare nessun mezzo meccanico per questa operazione.

## **VERIFICHE INTEGRITA' CAVI**

■ L'integrità dei cavi elettrici può essere verificata visivamente. Nel caso sia necessario operare sui conduttori per la verifica, in quanto non totalmente visibili, disconnettere l'alimentazione del dispositivo prima di effettuare qualsiasi operazione.

#### **VERIFICHE TARATURA ZERO PRESSIONE**

■ Prima di ogni utilizzo, ad ingressi sconnessi, verificare che lo strumento visualizzi la pressione pari a zero. Qualora sia presente uno scostamento della lettura, seguire le indicazioni indicate nel menu ESA PT.

## **VERIFICHE TARATURA LETTURA PRESSIONE**

■ La verifica della taratura del dispositivo avviene applicando segnali di pressione in diversi punti del range di misura e confrontando il valore indicato a display con quello letto da uno strumento campione. Qualora la misura fosse particolarmente errata, lo strumento deve essere inviato al costruttore per eseguire una nuova calibrazione.

#### **SERRAGGIO CONDUTTORI**

¾ Verifica del serraggio dei conduttori nei relativi morsetti, necessaria per evitare malfunzionamenti o surriscaldamenti. Durante questa operazione verificare anche che l'isolante del conduttore arrivi fin dentro il morsetto o il terminale isolato.

#### **MANUTENZIONE STRAORDINARIA**

Per una corretta sostituzione di ESA PT-II, seguire scrupolosamente le seguenti istruzioni da effettuarsi con impianto spento. E'consigliato avere dispositivi di ricambio per poter intervenire in tempi celeri.

#### **SOSTITUZIONE STRUMENTO**

**1 -** Assicurarsi che il dispositivo sia la causa del mancato o improprio funzionamento e di avere a disposizione uno strumento di ricambio uguale a quello da sostituire, verificando i dati posti sull'etichetta di identificazione.

**2 -** Disattivare l'alimentazione elettrica, svitare le viti di bloccaggio e rimuovere ESA PT-II dalla base. Sganciare i tubetti collegati al dispositivo e i connettori ad innesto rapido lasciando i conduttori collegati ad essi, in modo da non scollegare i conduttori.

**3 -** Inserire il nuovo ESA PT-II e collegare i connettori nelle rispettive posizioni facendo attenzione che vengano inseriti correttamente e non rovesciati o traslati.

**4 -** Collegare i tubetti al dispositivo facendo attenzione alla polarità + e -

**5 -** Richiudere il nuovo strumento sulla base esistente facendo attenzione che i conduttori non rimangano pressati tra coperchio e base.

**6 -** Attivare l'alimentazione elettrica e verificare che il nuovo dispositivo funzioni correttamente.

## **COLLEGAMENTI ELETTRICI**

![](_page_32_Figure_2.jpeg)

#### **MORSETTIERA BASE**

**ESA PYRONICS**<br>ESA INTERNATIONAL

**SIAD Group** 

![](_page_32_Picture_311.jpeg)

#### **MORSETTIERA SCHEDA DI ESPANSIONE EXPC**

![](_page_32_Picture_312.jpeg)

![](_page_33_Picture_1.jpeg)

## **DIMENSIONE DI INGOMBRO**

![](_page_33_Figure_3.jpeg)

![](_page_33_Picture_255.jpeg)

![](_page_33_Picture_256.jpeg)

![](_page_34_Picture_335.jpeg)

(\*) Configurazione ammessa solo se è presente la scheda di espansione EXP-C

**ESA PYRONICS SIAD Group** 

**/ S T**

**J K**

**Z T**

**/ S A**

**/ E**

**0 4**